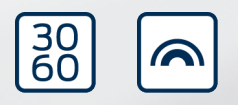

# PinCode-Tastatur (offline)

# Handbuch

18.08.2022

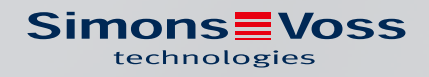

# Inhaltsverzeichnis

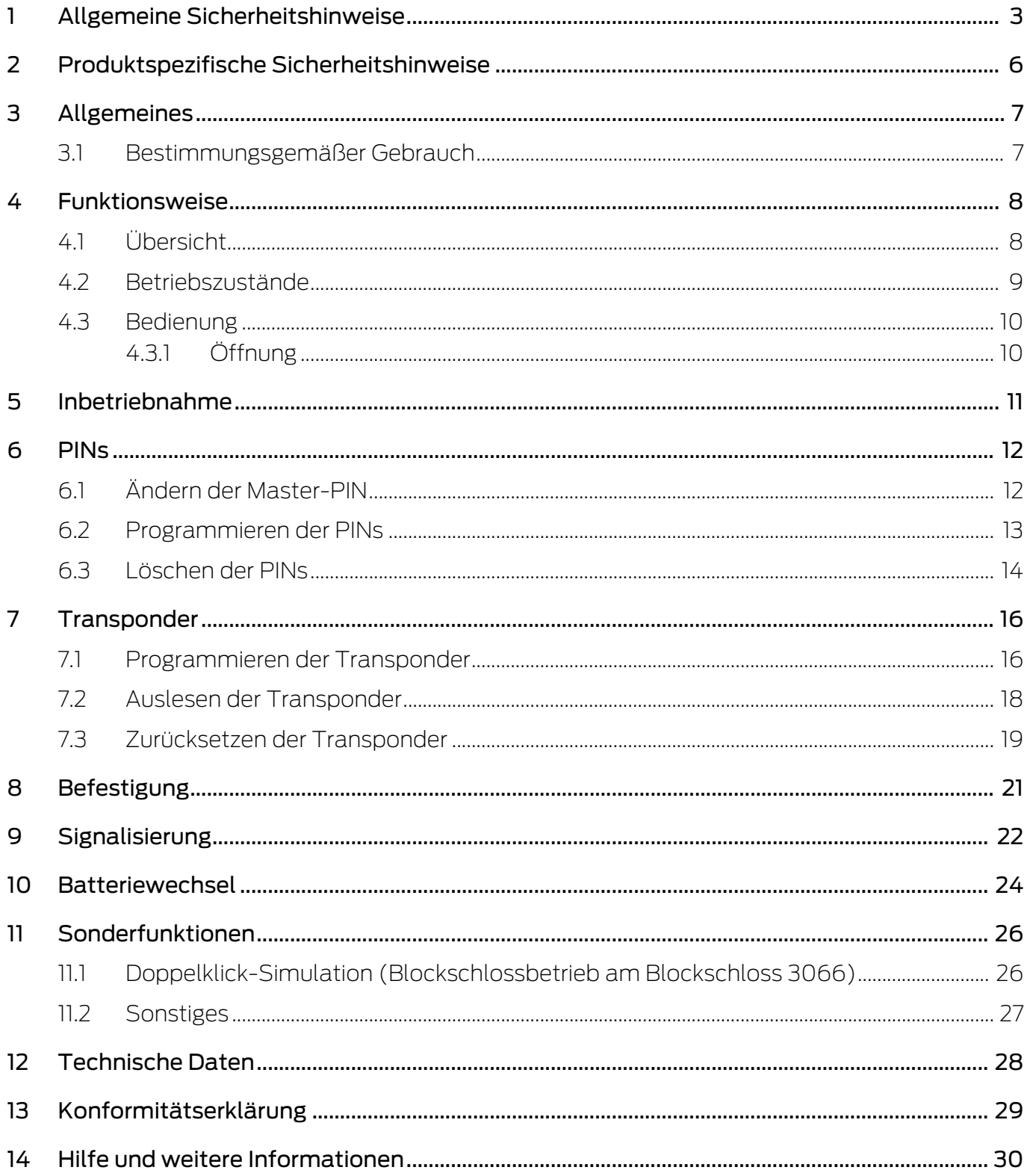

<span id="page-2-0"></span>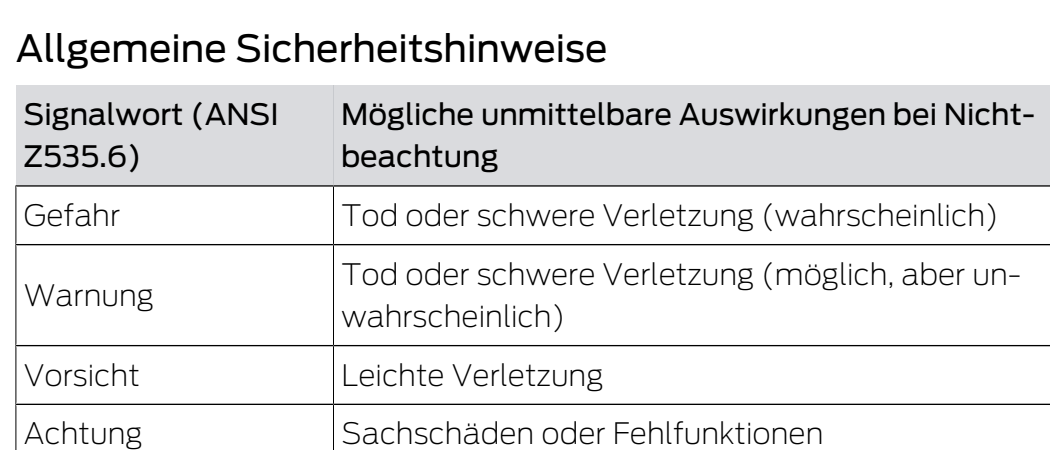

# 1 Allgemeine Sicherheitshinweise

Hinweis Geringe oder keine

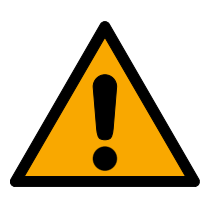

# **WARNUNG**

#### Versperrter Zugang

Durch fehlerhaft montierte und/oder programmierte Komponenten kann der Zutritt durch eine Tür versperrt bleiben. Für Folgen eines versperrten Zutritts wie Zugang zu verletzten oder gefährdeten Personen, Sachschäden oder anderen Schäden haftet die SimonsVoss Technologies GmbH nicht!

### Versperrter Zugang durch Manipulation des Produkts

Wenn Sie das Produkt eigenmächtig verändern, dann können Fehlfunktionen auftreten und der Zugang durch eine Tür versperrt werden.

 Verändern Sie das Produkt nur bei Bedarf und nur in der Dokumentation beschriebenen Art und Weise.

## Batterie nicht einnehmen. Verbrennungsgefahr durch gefährliche Stoffe

Dieses Produkt enthält Lithium-Knopfzellen. Wenn die Knopfzelle verschluckt wird, können schwere innere Verbrennungen innerhalb von gerade einmal zwei Stunden auftreten und zum Tode führen.

- 1. Halten Sie neue und gebrauchte Batterien von Kindern fern.
- 2. Wenn das Batteriefach nicht sicher schließt, dann benutzen Sie das Produkt nicht mehr und halten Sie es von Kindern fern.
- 3. Wenn Sie meinen, dass Batterien verschluckt wurden oder sich in irgendeinem Körperteil befinden, suchen Sie unverzüglich medizinische Hilfe auf.

#### Explosionsgefahr durch falschen Batterietyp

Das Einsetzen falscher Batterietypen kann zu einer Explosion führen.

Verwenden Sie ausschließlich die in den technischen Daten spezifizierten Batterien.

1. Allgemeine Sicherheitshinweise 4 / 32

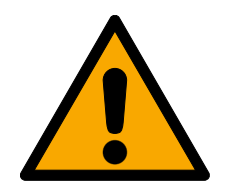

# **VORSICHT**

#### Feuergefahr durch Batterien

Die eingesetzten Batterien können bei Fehlbehandlung eine Feuer- oder Verbrennungsgefahr darstellen.

- 1. Versuchen Sie nicht, die Batterien aufzuladen, zu öffnen, zu erhitzen oder zu verbrennen.
- 2. Schließen Sie die Batterien nicht kurz.

## **ACHTUNG**

#### Beschädigung durch elektrostatische Entladung (ESD)

Dieses Produkt enthält elektronische Bauteile, die durch elektrostatische Entladungen beschädigt werden können.

- 1. Verwenden Sie ESD-gerechte Arbeitsmaterialien (z.B. Erdungsarmband).
- 2. Erden Sie sich vor Arbeiten, bei denen Sie mit der Elektronik in Kontakt kommen könnten. Fassen Sie dazu geerdete metallische Oberflächen an (z.B, Türzargen, Wasserrohre oder Heizungsventile).

#### Beschädigung durch Öle, Fette, Farben und Säuren

Dieses Produkt enthält elektronische und/oder mechanische Bauteile, die durch Flüssigkeiten aller Art beschädigt werden können.

Halten Sie Öle, Fette, Farben und Säuren vom Produkt fern.

#### Beschädigung durch aggressive Reinigungsmittel

Die Oberfläche dieses Produkts kann durch ungeeignete Reinigungsmittel beschädigt werden.

 Verwenden Sie ausschließlich Reinigungsmittel, die für Kunststoff- bzw. Metalloberflächen geeignet sind.

#### Beschädigung durch mechanische Einwirkung

Dieses Produkt enthält elektronische Bauteile, die durch mechanische Einwirkung aller Art beschädigt werden können.

- 1. Vermeiden Sie das Anfassen der Elektronik.
- 2. Vermeiden Sie sonstige mechanische Einwirkungen auf die Elektronik.

#### Beschädigung durch Verpolung

Dieses Produkt enthält elektronische Bauteile, die durch die Verpolung der Spannungsquelle beschädigt werden können.

Verpolen Sie die Spannungsquelle nicht (Batterien bzw. Netzteile).

#### Störung des Betriebs durch Funkstörung

Dieses Produkt kann unter Umständen durch elektromagnetische oder magnetische Störungen beeinflusst werden.

 Montieren bzw. platzieren Sie das Produkt nicht unmittelbar neben Geräten, die elektromagnetische oder magnetische Störungen verursachen können (Schaltnetzteile!).

#### Störung der Kommunikation durch metallische Oberflächen

Dieses Produkt kommuniziert drahtlos. Metallische Oberflächen können die Reichweite des Produkts erheblich reduzieren.

 Montieren bzw. platzieren Sie das Produkt nicht auf oder in der Nähe von metallischen Oberflächen.

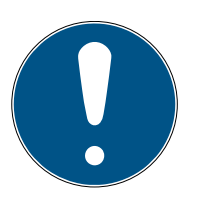

#### **HINWEIS**

#### Bestimmungsgemäßer Gebrauch

SimonsVoss-Produkte sind ausschließlich für das Öffnen und Schließen von Türen und vergleichbaren Gegenständen bestimmt.

Verwenden Sie SimonsVoss-Produkte nicht für andere Zwecke.

#### Funktionsstörungen durch schlechten Kontakt oder unterschiedliche Entladung

Zu kleine/verunreinigte Kontaktflächen oder unterschiedliche entladene Batterien können zu Funktionsstörungen führen.

- 1. Verwenden Sie nur Batterien, die von SimonsVoss freigegeben sind.
- 2. Berühren Sie die Kontakte der neuen Batterien nicht mit den Händen.
- 3. Verwenden Sie saubere und fettfreie Handschuhe.
- 4. Tauschen Sie immer alle Batterien gleichzeitig aus.

#### Qualifikationen erforderlich

Die Installation und Inbetriebnahme setzt Fachkenntnisse voraus.

Nur geschultes Fachpersonal darf das Produkt installieren und in Betrieb nehmen.

#### Fehlerhafte Montage

Für Beschädigungen der Türen oder der Komponenten durch fehlerhafte Montage haftet die SimonsVoss Technologies GmbH nicht.

Änderungen bzw. technische Weiterentwicklungen können nicht ausgeschlossen und ohne Ankündigung umgesetzt werden.

Die deutsche Sprachfassung ist die Originalbetriebsanleitung. Andere Sprachen (Abfassung in der Vertragssprache) sind Übersetzungen der Originalbetriebsanleitung.

Lesen Sie alle Anweisungen zur Installation, zum Einbau und zur Inbetriebnahme und befolgen Sie diese. Geben Sie diese Anweisungen und jegliche Anweisungen zur Wartung an den Benutzer weiter.

# <span id="page-5-0"></span>2 Produktspezifische Sicherheitshinweise

## **ACHTUNG**

#### Master-PIN-Verlust

Die Master-PIN ist zentraler Bestandteil des Sicherheitskonzepts. Nach einem Verlust der Master-PIN können am Gerät keine administrativen Änderungen mehr vorgenommen werden!

- 1. Bewahren Sie die Master-PIN sicher auf.
- 2. Machen Sie die Master-PIN jederzeit für Berechtigte einsehbar.

# <span id="page-6-0"></span>3 Allgemeines

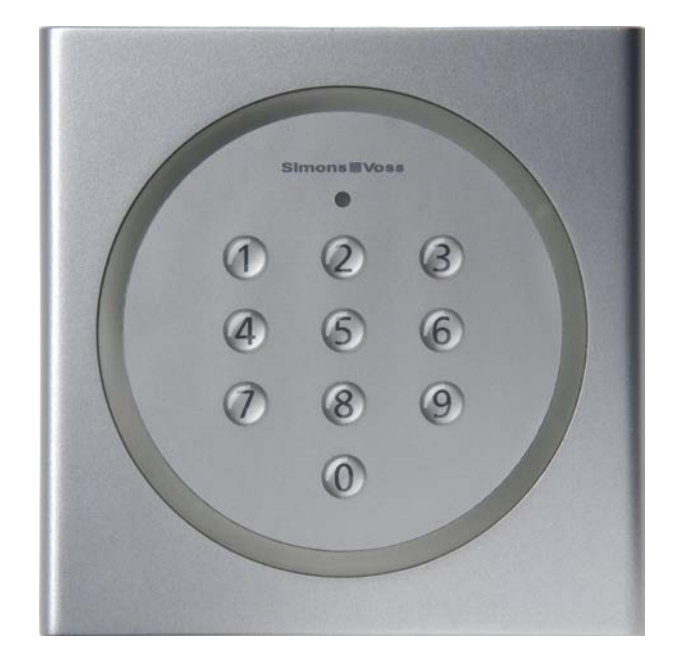

# 3.1 Bestimmungsgemäßer Gebrauch

<span id="page-6-1"></span>Die PinCode-Tastatur kann eingesetzt werden, um entsprechende SimonsVoss-Schließungen (wie z.B. Schließzylinder, SmartHandle oder SmartRelais) über die Eingabe eines Zahlencodes zu betätigen.

Die Einbindung der PinCode-Tastatur in die Schließanlage erfolgt über die entsprechende Schließanlagensoftware.

- Die PinCode-Tastatur kann bis zu 3 User-PINs speichern, welche jeweils als 3 separate Transponder angesehen werden können.
- User-PINs können wahlweise zwischen 4 und 8 Zeichen lang sein.
- Die Konfiguration der User-PINs kann direkt an der PinCode-Tastatur über die Eingabe der Master-PIN erfolgen.

# <span id="page-7-0"></span>4 Funktionsweise

Die PinCode-Tastatur ist ein digitaler Schlüssel, der nach der Eingabe richtiger PINs über Funk SimonsVoss-Schließungen öffnet. Dazu verwendet die PinCode-Tastatur einen der drei integrierten Transponder.

Zur Konfiguration des Systems muss mindestens eine PIN programmiert werden (siehe [Programmieren der PINs \[](#page-12-0)[}](#page-12-0) [13\]](#page-12-0)) und der dazugehörige integrierte Transponder passend zur gewünschten Schließung programmiert werden (siehe [Programmieren der Transponder \[](#page-15-1)[}](#page-15-1) [16\]](#page-15-1)).

Die PinCode-Tastatur ist nach IP65 geschützt und somit auch für den Außenbereich geeignet. Durch die Batterieversorgung kann sie unabhängig von vorhandenen Stromanschlüssen kabellos montiert werden. Sie lässt sich mit der LSM-Software programmieren und nahtlos im System 3060 verwenden.

#### 4.1 Übersicht

<span id="page-7-1"></span>Die PinCode-Tastatur besteht aus zwei Komponenten:

- **PinCode-Eingabefeld mit Auswertung**
- **II** Integrierte Transponder

Wenn die auf dem Eingabefeld eingegebene PIN als korrekt erkannt wurde, dann löst das Eingabefeld den entsprechenden integrierten Transponder aus.

Sie sind mit der PinCode-Tastatur in der Lage, jederzeit alle SimonsVoss-Schließungen wie SmartRelais, Zylinder, SmartHandles und Scharfschalteinheiten etc.) mit der PinCode-Tastatur zu betätigen. Sie können bis zu drei voneinander unabhängige Usergruppen anlegen. Wenn Sie eine Umprogrammierung durchführen, die nur eine Usergruppe betrifft, dann müssen Sie nur noch diese Usergruppe darüber informieren.

Wenn Sie SimonsVoss-Schließungen mit ZK-Funktion (Zutritts- und Zeitzonensteuerung) verwenden, dann können Sie einer Person bzw. einer Usergruppe auch zeitlich befristete Rechte an der Schließung gewähren. Sie können außerdem protokollieren, welche PIN wann verwendet wurde, um eine Schließung zu betätigen.

Sie können mit verschiedenen User-PINs dieselbe Schließung betätigen. Da Sie jeder Usergruppe eine andere User-PIN geben, können Sie den Benutzergruppen unterschiedliche Zutrittsrechte gewähren.

Umgekehrt ist es nicht möglich, mit derselben PinCode-Tastatur verschiedene Schließungen über verschiedene User-PINs anzusteuern, da das Signal an alle Schließungen gleichzeitig gesendet wird. Somit ist nicht sichergestellt, dass die zur eingegebenen User-PIN passende Schließung angesprochen wird. In diesem Fall wird die Schließung nicht betätigt, obwohl die richtige User-PIN eingegeben wurde.

### 4.2 Betriebszustände

<span id="page-8-0"></span>Die PinCode-Tastatur unterscheidet vier Betriebszustände.

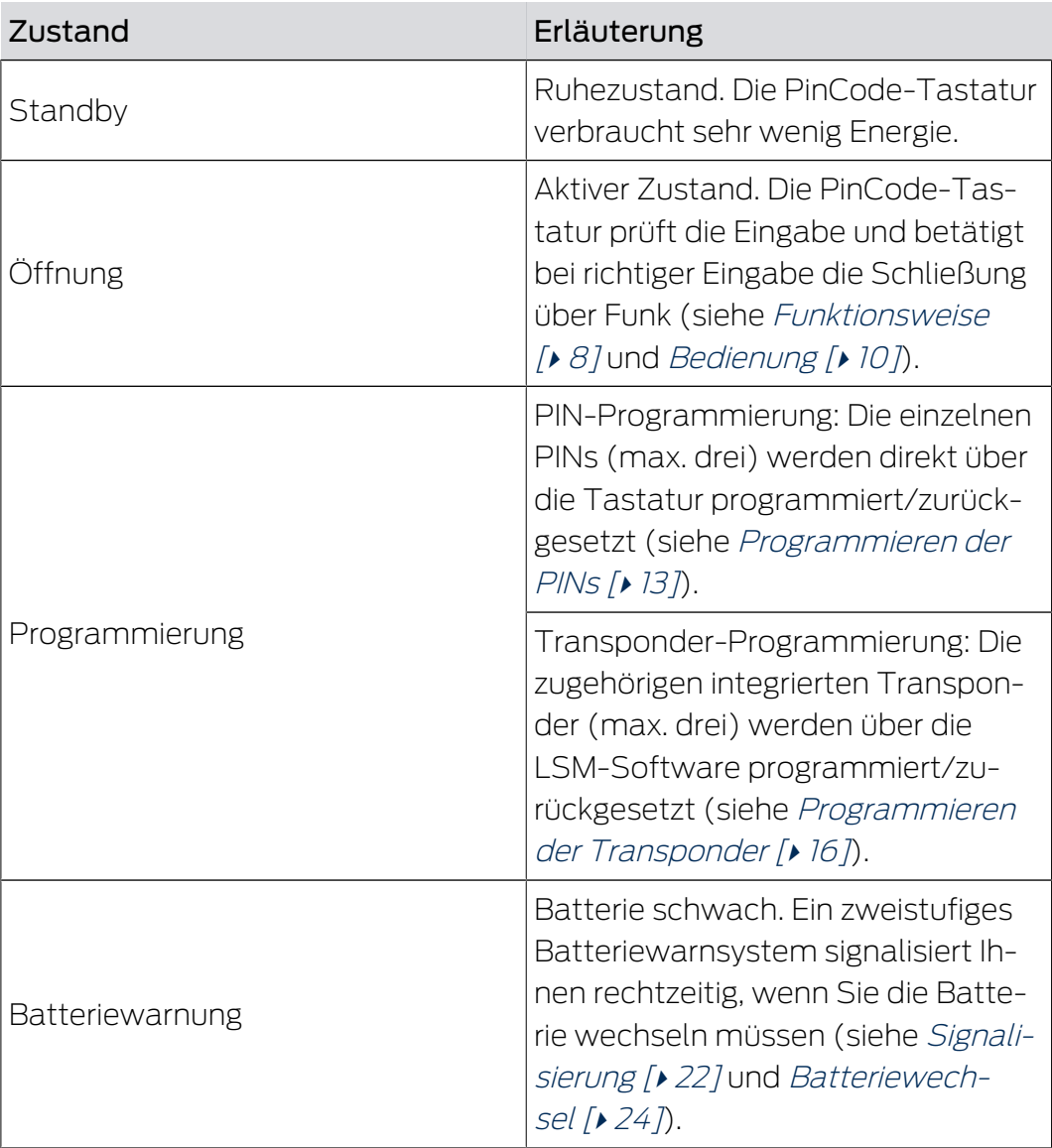

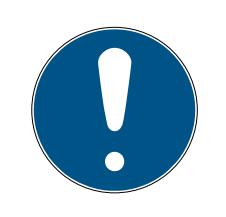

## **HINWEIS**

#### Gesperrte Programmierung bei schwacher Batterie

Wenn die Batteriewarnung aktiv ist, dann können Sie die Programmierung der PinCode-Tastatur nicht ändern. Sie können keine User-PIN ändern oder löschen.

- 1. Wechseln Sie die Batterien (siehe [Batteriewechsel \[](#page-23-0)> [24\]](#page-23-0)).
- 2. Führen Sie die gewünschte Änderung durch.

### 4.3 Bedienung

<span id="page-9-0"></span>Wenn Sie die PinCode-Tastatur in Betrieb genommen und programmiert haben, dann bildet die PinCode-Tastatur zusammen mit einer SimonsVoss-Schließung einen sogenannten "geistigen Verschluss" im System 3060.

Sie programmieren die PINs direkt an der PinCode-Tastatur, während Sie die integrierten Transponder mit der LSM-Software programmieren und so in das System 3060 einbinden.

#### 4.3.1 Öffnung

<span id="page-9-1"></span>Sie öffnen die Schließung, der der integrierte Transponder zugewiesen wurde, wie folgt:

- $\checkmark$  Mindestens eine PIN programmiert.
- $\checkmark$  Mindestens ein integrierter Transponder zur Schließung zugewiesen.
- **B** Geben Sie eine vorher programmierte PIN ein.

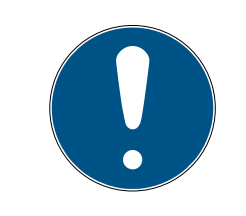

# **HINWEIS**

#### Dauer der Eingabe

Eine zu große Zeitspanne zwischen den Eingaben beendet die Eingabe.

- Geben Sie die Ziffern mit weniger als fünf Sekunden Abstand ein.
	- 9 Wenn Sie eine korrekte PIN eingegeben haben, dann signalisiert die PinCode-Tastatur mit einem zweimaligen grünen Blinken und Piepsen, dass die Eingabe korrekt war.
- 9 Integrierter Transponder betätigt die Schließung.

# <span id="page-10-0"></span>5 Inbetriebnahme

Die Inbetriebnahme besteht aus drei Schritten.

- 1. Ändern Sie die Master-PIN (siehe *[Ändern der Master-PIN \[](#page-11-1)> [12\]](#page-11-1)*).
- 2. Programmieren Sie eine oder mehrere PINs (siehe [Programmieren der](#page-12-0)  $PINS [$   $13$ ]).
- 3. Berechtigen Sie die zugeordneten Transponder an der Schließung ([Pro](#page-15-1)[grammieren der Transponder \[](#page-15-1)[}](#page-15-1) [16\]](#page-15-1)).

6. PINs 12 / 32

# <span id="page-11-0"></span>6 PINs

Die PinCode-Tastatur unterscheidet zwischen einer Master-PIN und bis zu drei User-PINs. Mit der Master-PIN können Änderungen an der Programmierung der PinCode-Tastatur durchgeführt werden, mit den User-PINs kann die zugeordnete Schließung betätigt werden.

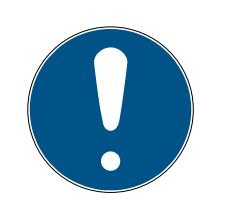

# **HINWEIS**

Tippen Sie die Ziffern fortlaufend ein. Die PinCode-Tastatur quittiert nur das Drücken der Tasten, aber nicht den Abschluss der einzelnen Handlungsschritte.

#### Abbruch von Aktionen

Alle Aktionen können abgebrochen werden, indem keine weiteren Eingaben getätigt werden. Nach einer Wartezeit bricht die PinCode-Tastatur die Aktion ab.

#### Batteriewarnung sperrt Programmierung

Wenn einer der beiden Batteriewarnstufen aktiv ist, dann kann die Programmierung nicht geändert werden.

- 1. Wechseln Sie die Batterien (siehe [Batteriewechsel \[](#page-23-0) $\geq 24$ ]).
- 2. Ändern Sie die Programmierung wie gewünscht.

## 6.1 Ändern der Master-PIN

<span id="page-11-1"></span>Die Master-PIN wird nur verwendet, um die Programmierung an der PinCode-Tastatur zu ändern. Sie können mit der Master-PIN keine Schließung betätigen.

## **ACHTUNG**

#### Master-PIN-Verlust

Die Master-PIN ist zentraler Bestandteil des Sicherheitskonzepts. Nach einem Verlust der Master-PIN können am Gerät keine administrativen Änderungen mehr vorgenommen werden!

- 1. Bewahren Sie die Master-PIN sicher auf.
- 2. Machen Sie die Master-PIN jederzeit für Berechtigte einsehbar.

Sie müssen die Master-PIN nur bei der ersten Inbetriebnahme ändern, danach ist die Änderung optional.

- 1. Geben Sie die Ziffernfolge 0000 ein.
- 2. Geben Sie die alte Master-PIN ein (werkseitig: 12345678).
- 3. Geben Sie die neue Master-PIN ein.

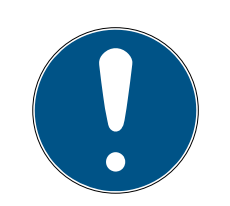

# **HINWEIS**

#### Anforderungen an die Master-PIN

Die Master-PIN muss sicher sein. Sie muss deshalb folgende Anforderungen erfüllen.

- 1. Die Master-PIN muss aus acht Zeichen bestehen.
- 2. Die Ziffern der Master-PIN dürfen nicht fortlaufend sein.
- 3. Die Master-PIN darf nicht mit 0 beginnen.
- 4. Geben Sie die neue Master-PIN nochmals ein.
	- → PinCode-Tastatur piept und blinkt zweimal grün.
- → Master-PIN ist geändert.

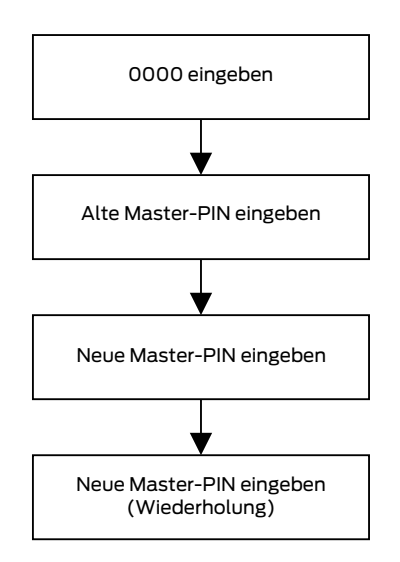

# 6.2 Programmieren der PINs

<span id="page-12-0"></span>Sie können bis zu drei User-PINs in die PinCode-Tastatur programmieren.

Jede User-PIN verhält sich wie ein eigener Transponder. Die einzelnen User-PINs müssen deshalb separat in den jeweiligen Transpondern programmiert werden.

Wenn Sie nicht alle User-PINs verwenden wollen, dann lassen Sie diese unprogrammiert.

- 1. Geben Sie die Ziffernfolge 0 ein.
- 2. Geben Sie die Master-PIN ein.
- 3. Geben Sie die Nummer der User-PIN ein (z.B. 1 für User-PIN Nr. 1).
- 4. Geben Sie die Ziffer an, die die Länge der User-PIN bestimmt (z.B. 4 für eine vierstellige User-PIN).
- 5. Geben Sie die neue User-PIN ein.

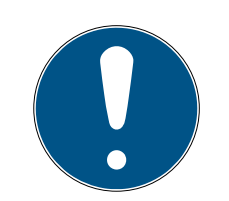

#### Anforderungen an die User-PIN

Die User-PIN muss sicher sein. Sie muss deshalb folgende Anforderungen erfüllen:

- 1. Die User-PIN muss aus vier bis acht Zeichen bestehen.
- 2. Die Ziffern der User-PIN dürfen nicht fortlaufend sein.
- 3. Die Ziffern der User-PIN dürfen nicht identisch sein.
- 4. Die User-PIN darf nicht mit 0 beginnen.
- 5. Die User-PINs dürfen nicht identisch sein.
	- **→ PinCode-Tastatur piept und blinkt zweimal grün.**
- $\rightarrow$  User-PIN ist programmiert.

Wiederholen Sie den Vorgang, um andere User-PINs in die PinCode-Tastatur zu programmieren.

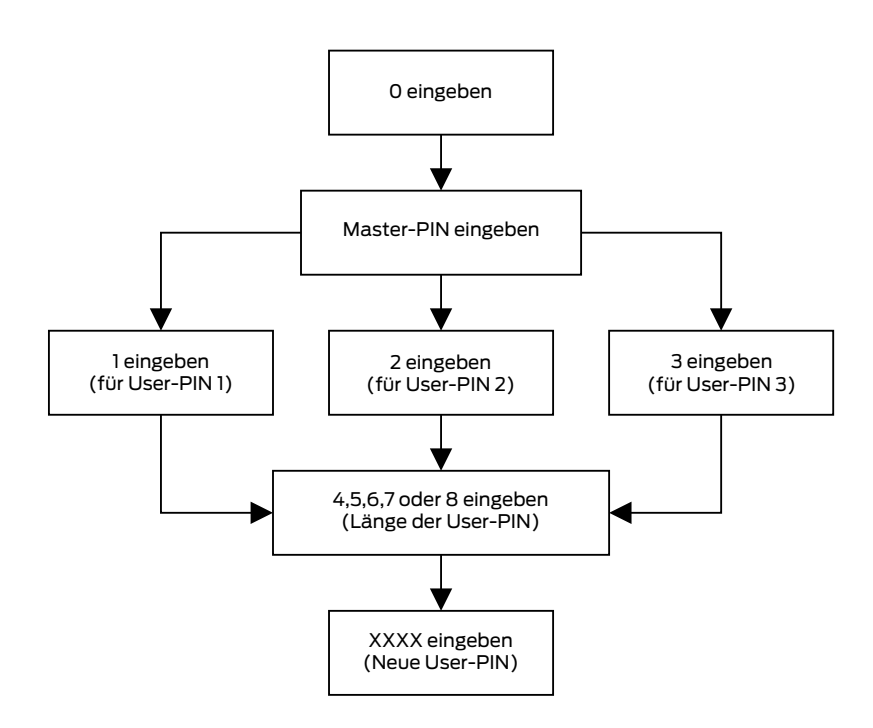

# 6.3 Löschen der PINs

<span id="page-13-0"></span>Sie können eine User-PIN löschen, indem Sie die Länge der User-PIN auf null setzen.

- 1. Geben Sie die Ziffernfolge 0 ein.
- 2. Geben Sie die Master-PIN ein.
- 3. Geben Sie die Nummer der User-PIN ein (z.B. 1 für User-PIN Nr. 1).

- 4. Geben Sie die Ziffer an, die die Länge der User-PIN bestimmt (in diesem Fall 0).
	- 9 PinCode-Tastatur piept und blinkt zweimal grün.
- → User-PIN ist gelöscht.

Gelöschte User-PINs können nicht mehr zur Betätigung der Schließung verwendet werden.

Wenn Sie nicht alle User-PINs verwenden wollen, dann lassen Sie diese unprogrammiert.

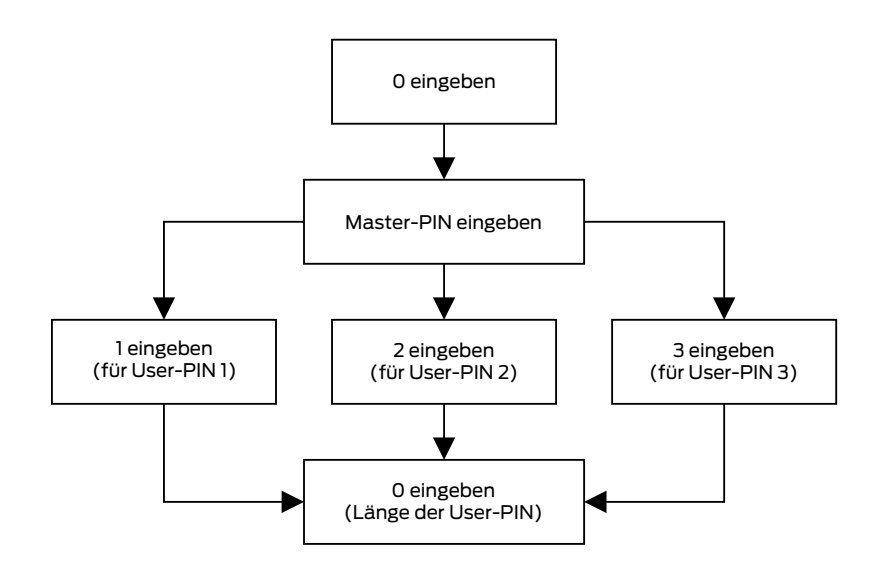

# <span id="page-15-0"></span>7 Transponder

Jeder User-PIN ist einer der drei integrierten Transponder zugeordnet. Wenn Sie die unterschiedlichen User-PINs verwenden und unterscheiden wollen, dann müssen Sie die integrierten Transponder einzeln programmieren (siehe [Programmieren der Transponder \[](#page-15-1)[}](#page-15-1) [16\]](#page-15-1)).

Jeder der drei integrierten Transponder besitzt eine eigene Transponder-ID (TID). Diese TID wird bei der Aktivierung einer ZK-Schließung in der Schließung gespeichert. Damit kann nachvollzogen werden, welche PIN wann welche Schließung betätigt hat.

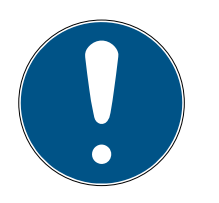

# **HINWEIS**

Tippen Sie die Ziffern fortlaufend ein. Die PinCode-Tastatur quittiert nur das Drücken der Tasten, aber nicht den Abschluss der einzelnen Handlungsschritte.

## Abbruch von Aktionen

Alle Aktionen können abgebrochen werden, indem keine weiteren Eingaben getätigt werden. Nach einer Wartezeit bricht die PinCode-Tastatur die Aktion ab.

## Batteriewarnung sperrt Programmierung

Wenn einer der beiden Batteriewarnstufen aktiv ist, dann kann die Programmierung nicht geändert werden.

- 1. Wechseln Sie die Batterien (siehe [Batteriewechsel \[](#page-23-0) $\geq 24$ ]).
- 2. Ändern Sie die Programmierung wie gewünscht.

## <span id="page-15-1"></span>7.1 Programmieren der Transponder

Jeder PIN ist einer der drei integrierten Transponder zugeordnet.

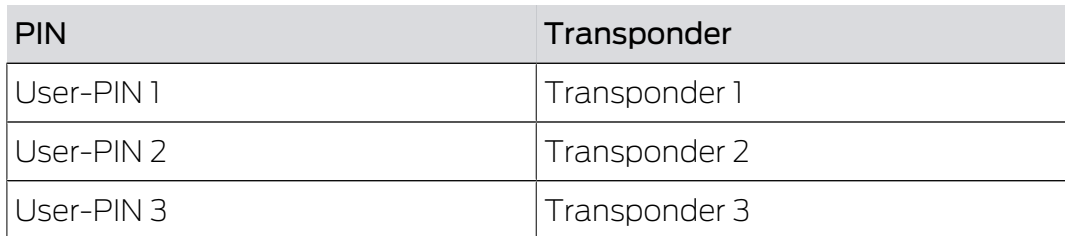

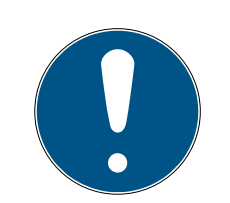

#### Kein Zutritt durch fehlerhafte Zuordnung

Wenn Sie die Zuordnung nicht einhalten, dann kann ein Benutzer seine User-PIN möglicherweise nicht verwenden.

- 1. Wählen Sie bei der Programmierung die richtige Nummer der entsprechenden User-PIN aus!
- 2. Prüfen Sie die Zuordnung nach der Programmierung, indem Sie eine Schließung betätigen (siehe [Öffnung \[](#page-9-1)> [10\]](#page-9-1)).

#### Eintrag für User-PIN anlegen

- 1. Klicken Sie in der LSM-Software (gleicher Schließplan) auf die Schaltfläche Neuer Transponder @.
	- ← Fenster "Neuer Transponder" öffnet sich.
- 2. Wählen Sie im Dropdown-Menü ▼ Typ den Eintrag "G1 Pin Code".
- 3. Klicken Sie auf die Schaltfläche OK .
	- **→ Fenster schließt sich.**
- **→** Eintrag für User-PIN angelegt.

Wiederholen Sie diese Schritte für alle weiteren User-PINs, die Sie anlegen wollen.

#### PinCode-Tastatur programmieren

- 1. Markieren Sie in der Matrix den Eintrag zur User-PIN.
- 2. Öffnen Sie das Kontextmenü mit einem Rechtsklick auf den Eintrag der User-PIN in der Matrix.
- 3. Wählen Sie den Kontextmenü-Eintrag Programmieren .
	- 9 Fenster "Transponder programmieren" öffnet sich.
- 4. Geben Sie die Ziffernfolge 00 ein.
- 5. Geben Sie die Master-PIN ein.
- 6. Klicken Sie auf die Schaltfläche Programmieren .
- 7. Geben Sie die Nummer der User-PIN ein (z.B. 1 für User-PIN Nr. 1).

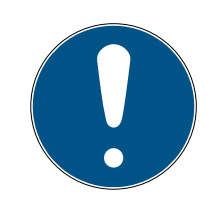

#### Funkfehler

Wenn Sie den Transponder zu nah an das Programmiergerät halten oder den Transponder zu früh aktivieren, dann kann die Funkstrecke nicht aufgebaut werden.

- 1. Halten Sie einen Abstand von etwa 20 cm ein!
- 2. Aktivieren Sie den Transponder erst dann mit der Eingabe, wenn Sie in der LSM-Software aufgefordert werden, den Taster des Transponders zu drücken.
	- **→** Programmierung wird durchgeführt.
	- **→** PinCode-Tastatur piept und blinkt zweimal grün.
- 9 Fenster "Programmierung erfolgreich" wird angezeigt.
- 9 User-PIN wurde mit dem Eintrag in der Matrix verknüpft.

Wiederholen Sie die Programmierung für alle weiteren User-PINs, die sie vergeben möchten.

Wenn Sie nicht alle User-PINs verwenden wollen, dann lassen Sie diese unprogrammiert.

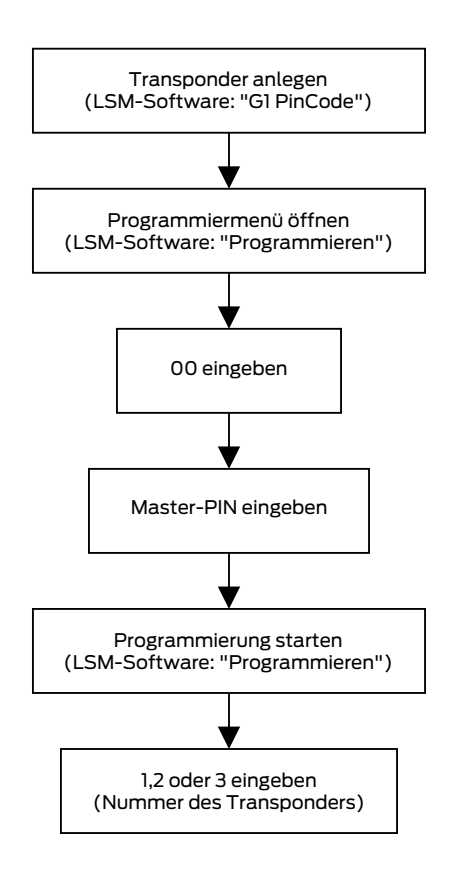

# 7.2 Auslesen der Transponder

<span id="page-17-0"></span>Sie können die integrierten Transponder auslesen.

- 1. Klicken Sie auf die Schaltfläche Transponder auslesen
	- **→** Fenster "Programmierung" öffnet sich.
- 2. Geben Sie die User-PIN ein, deren Transponder Sie auslesen wollen.

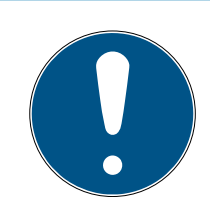

### Funkfehler

Wenn Sie den Transponder zu nah an das Programmiergerät halten oder den Transponder zu früh aktivieren, dann kann die Funkstrecke nicht aufgebaut werden.

- 1. Halten Sie einen Abstand von etwa 20 cm ein!
- 2. Aktivieren Sie den Transponder erst dann mit der Eingabe, wenn Sie in der LSM-Software aufgefordert werden, den Taster des Transponders zu drücken.
	- $\rightarrow$  Transponder wird ausgelesen.
	- → PinCode-Tastatur piept und blinkt zweimal grün.
- 9 Fenster "Ausgelesene Transponderdaten" öffnet sich.

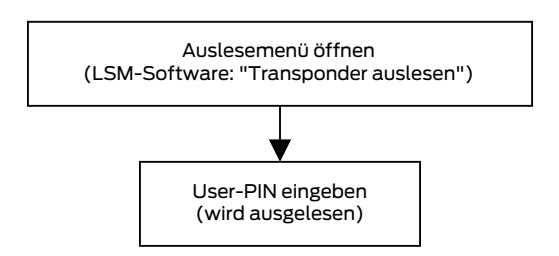

# 7.3 Zurücksetzen der Transponder

<span id="page-18-0"></span>Sie können die integrierten Transponder mit der LSM-Software jederzeit zurücksetzen.

- 1. Lesen Sie den Transponder, den Sie zurücksetzen wollen, aus (siehe [Auslesen der Transponder \[](#page-17-0)[}](#page-17-0) [18\]](#page-17-0)).
- 2. Geben Sie die Ziffernfolge 00 ein.
- 3. Geben Sie die Master-PIN ein.
- 4. Klicken Sie auf die Schaltfläche Zurücksetzen . → Fenster "LockSysMgr" öffnet sich.
- 5. Klicken Sie auf die Schaltfläche Ja .
	- 9 Fenster schließt sich.
- 6. Geben Sie die Nummer der User-PIN ein (z.B. 1 für User-PIN Nr. 1).
	- → PinCode-Tastatur piept und blinkt zweimal grün.

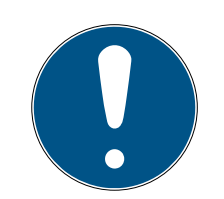

#### Funkfehler

Wenn Sie den Transponder zu nah an das Programmiergerät halten oder den Transponder zu früh aktivieren, dann kann die Funkstrecke nicht aufgebaut werden.

- 1. Halten Sie einen Abstand von etwa 20 cm ein!
- 2. Aktivieren Sie den Transponder erst dann mit der Eingabe, wenn Sie in der LSM-Software aufgefordert werden, den Taster des Transponders zu drücken.
- 9 Fenster "Programmierung" öffnet sich.
- → Transponder ist zurückgesetzt.

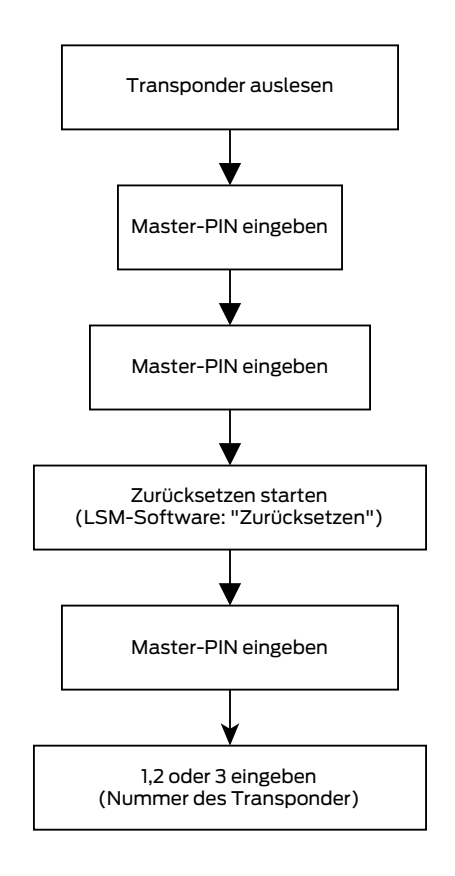

# <span id="page-20-0"></span>8 Befestigung

Im Lieferumfang befindet sich Montagematerial. Wählen Sie eine für Sie geeignete Befestigung.

#### Kleben (einfach und schnell)

- $\checkmark$  Untergrund trocken, staub- und fettfrei.
- 1. Kleben Sie das mitgelieferte Klebepad mittig auf den transparenten Bodenteil.
- 2. Richten Sie das Gerät aus, ohne den Untergrund zu berühren.
- 3. Drücken Sie das Gerät an, um es zu montieren.

#### Schrauben (sicher)

- $\checkmark$  Schraubendreher (Torx TX6) vorhanden.
- $\checkmark$  Ggfs. Bohrmaschine vorhanden.
- 1. Schrauben Sie die Schrauben heraus, die den Deckel fixieren.

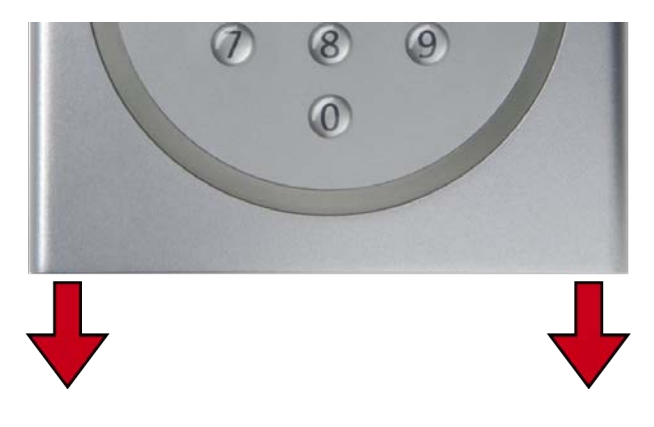

- 2. Nehmen Sie den Deckel ab.
- 3. Positionieren Sie die Bodenplatte.
- 4. Schrauben bzw. dübeln Sie die Bodenplatte fest.
- 5. Setzen Sie den Deckel wieder auf.
- 6. Drücken Sie den Deckel gegen die Bodenplatte und schrauben Sie den Deckel wieder fest.

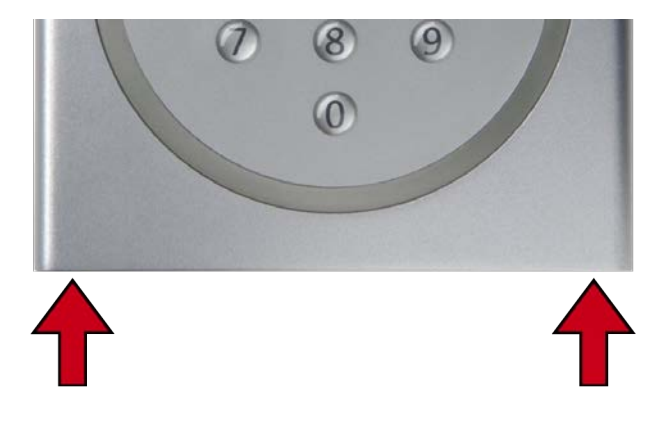

# <span id="page-21-0"></span>9 Signalisierung

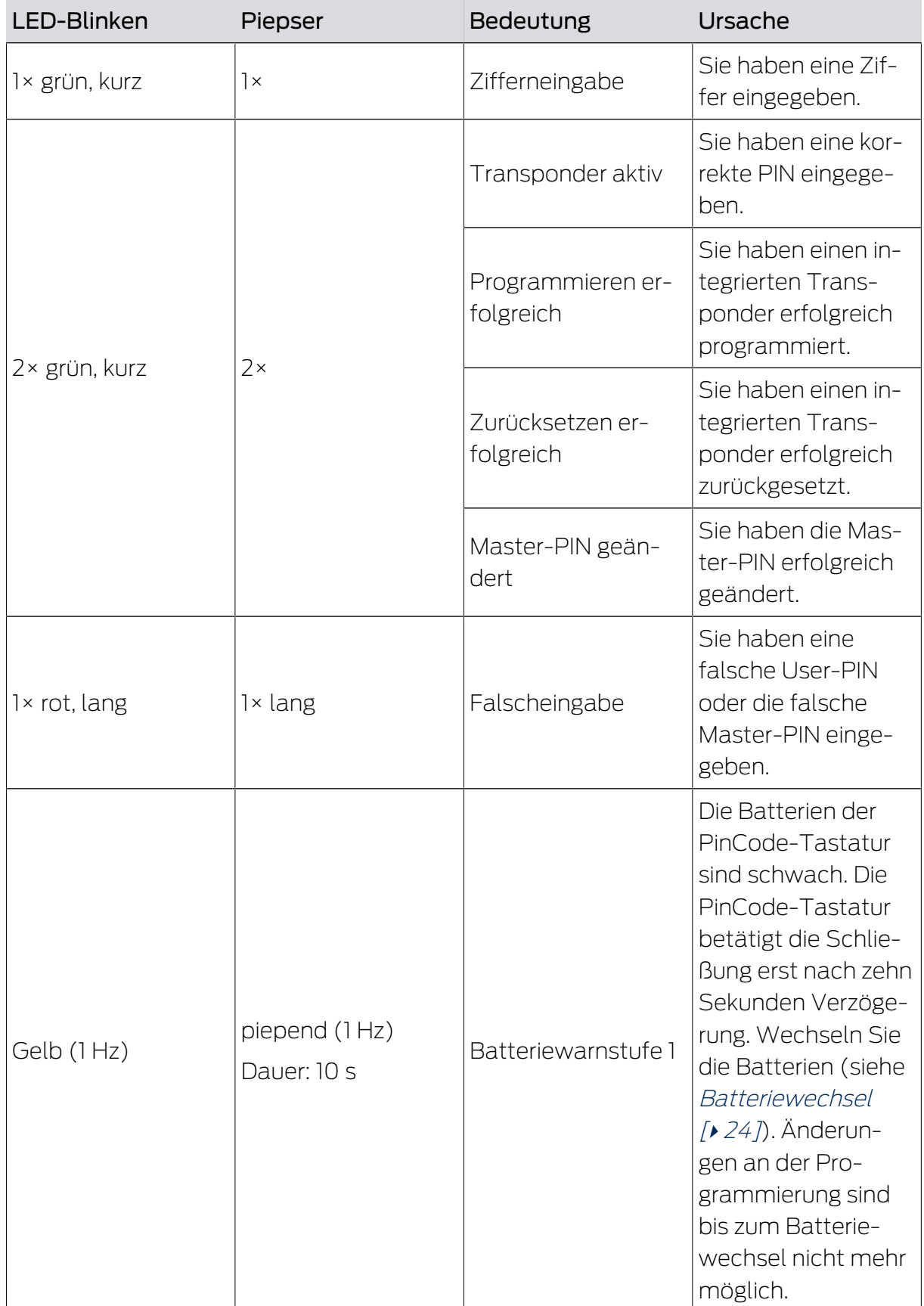

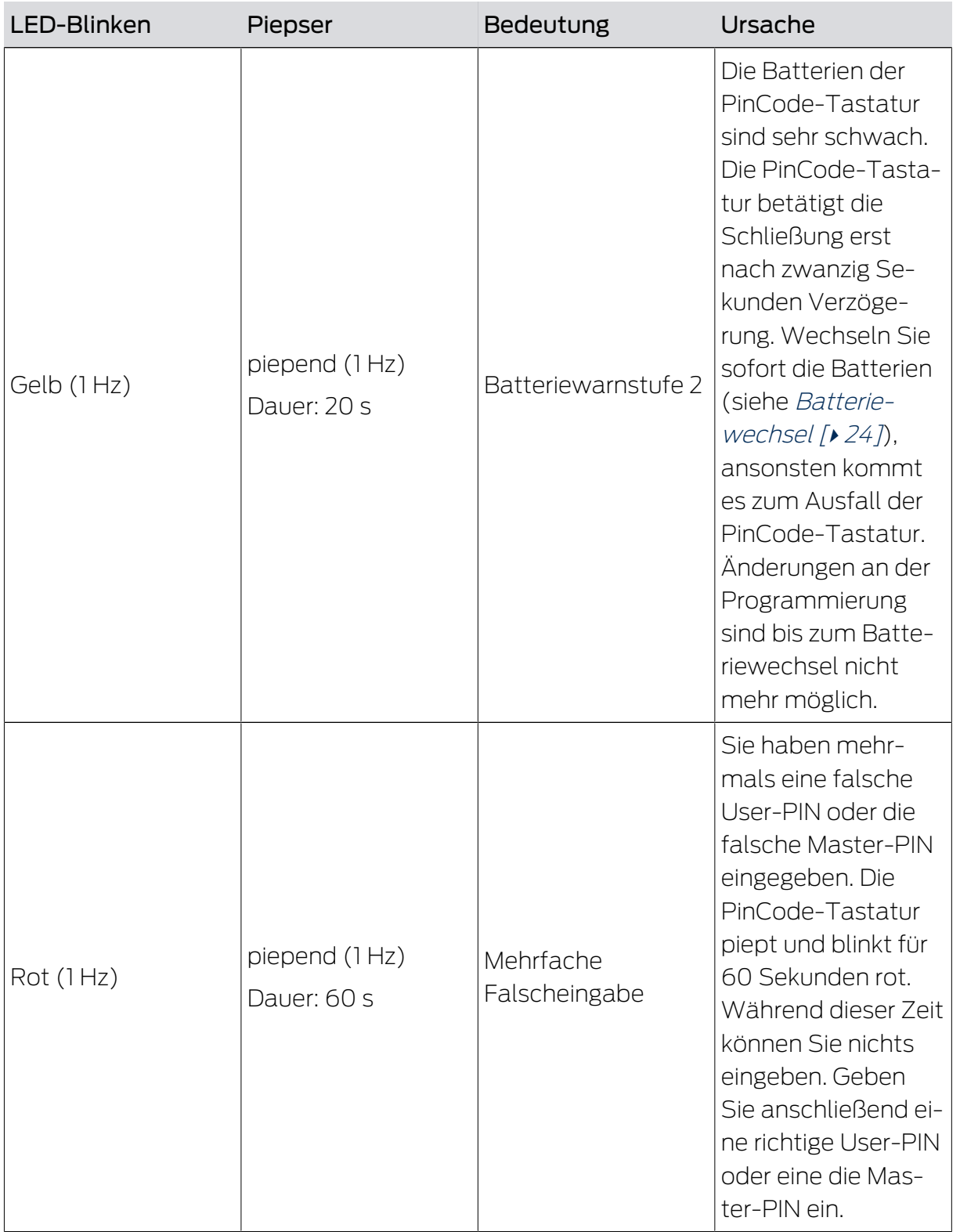

# <span id="page-23-0"></span>10 Batteriewechsel

Um die Batterien zu wechseln, müssen Sie das Gehäuse öffnen. Hierfür benötigen Sie einen Torx-Schraubendreher der Größe 6 (nicht im Lieferumfang enthalten)!

# **ACHTUNG**

Beschädigung der Elektronik durch Flüssigkeiten oder statische Entladung

Elektronik/Bauteile nicht berühren oder mit Öl, Farbe, Feuchtigkeit, Laugen und Säuren in Verbindung bringen!

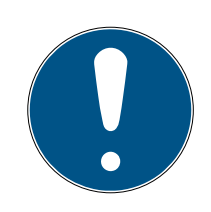

# **HINWEIS**

#### Verkürzte Batterielebensdauer durch schlechten Kontakt

Hautfett verschlechtert den Kontakt zwischen Batterie und Batteriehalter.

- 1. Berühren Sie die Kontakte der neuen Batterien nicht mit den Händen.
- 2. Verwenden Sie saubere und fettfreie Baumwollhandschuhe.
- 1. Schrauben Sie die beiden Schrauben im Gehäuseboden vollständig heraus.
- 2. Nehmen Sie die Vorderseite des Gehäuses ab.
- 3. Schieben Sie mit einem Schraubenzieher eine Seite der Batteriebügel in die dafür vorgesehene Öffnung.

# **ACHTUNG**

#### Herausspringen durch Federspannung der Klammern

Die Klammern stehen unter Spannung. Sie können beim Lösen herausspringen und verlorengehen.

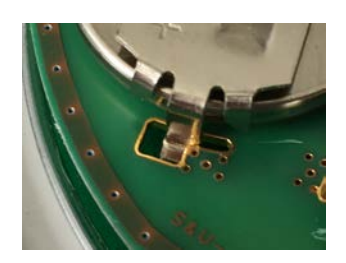

- 4. Entfernen Sie die Batterie.
- 5. Entfernen Sie auf diese Weise auch alle anderen Batterien.

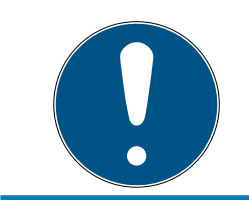

# **HINWEIS**

Alle Batterien werden etwa gleich entladen. Tauschen Sie deshalb alle Batterien gleichzeitig.

- 6. Setzen Sie die neuen Batterien mit dem Pluspol nach oben ein (Murata-, Panasonic- oder Varta-Batterien vom Typ CR2032 (3V)).
- 7. Haken Sie die Batteriebügel wieder vorsichtig in die Platine ein.
- 8. Setzen Sie die Vorderseite des Gehäuses wieder auf.
- 9. Schrauben Sie die beiden Schrauben im Gehäuseboden wieder vollständig hinein.
- $\rightarrow$  Batterien sind gewechselt.

# <span id="page-25-0"></span>11 Sonderfunktionen

# <span id="page-25-1"></span>11.1 Doppelklick-Simulation (Blockschlossbetrieb am Blockschloss 3066)

Sie können die PinCode-Tastatur für das Scharfschalten von SimonsVoss-Scharfschalteinheiten (VdS-Blockschloss 3066) verwenden. Wenn eine richtige PIN eingegeben wurde, dann wird die Scharfschalteinheit angesprochen. Das Blockschloss schaltet dann die Alarmanlage scharf oder unscharf. Sie können mit der Einbindung eines sogenannten geistigen Verschlusses die Anforderungen der VdS-Klasse C bis SG6 erfüllen.

Die VdS-zertifizierten SimonsVoss-Scharfschalteinheiten benötigen für Scharf-/Unscharfschaltvorgänge ein zweimaliges Öffnungsprotokoll (=Doppelklick, wenn mit einem Transponder scharf bzw. unscharf geschaltet werden soll). Die PinCode-Tastatur kann diesen Doppelklick simulieren und damit Scharf-/Unscharfschaltvorgänge durchführen. Die Doppelklick-Simulation ist ab Werk nicht aktiviert.

Sie müssen die PinCode-Tastatur dazu in der Sendereichweite der Scharfschalteinheit montieren. Anschließend können Sie die Doppelklick-Simulation aktivieren.

# **ACHTUNG**

#### Fehlfunktionen durch Doppelklick-Simulation

Die Doppelklick-Simulation ist nur für den Betrieb mit einem SimonsVoss-Blockschloss 3066 vorgesehen. Sie kann an anderen Komponenten Fehlfunktionen verursachen.

 Aktivieren Sie die Doppelklick-Simulation nur, wenn Sie ein SimonsVoss-Blockschloss 3066 verwenden!

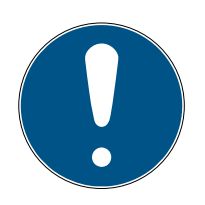

## **HINWEIS**

## Abbruch von Aktionen

Alle Aktionen können abgebrochen werden, indem keine weiteren Eingaben getätigt werden. Nach einer Wartezeit bricht die PinCode-Tastatur die Aktion ab.

Tippen Sie die Ziffern fortlaufend ein. Die PinCode-Tastatur quittiert nur das Drücken der Tasten, aber nicht den Abschluss der einzelnen Handlungsschritte.

## Doppelklick-Simulation aktivieren

- 1. Geben Sie 000 ein.
- 2. Geben Sie die Master-PIN ein.

- 3. Geben Sie die Ziffernfolge 92 ein.
	- **→** PinCode-Tastatur piept und blinkt zweimal grün.
- → Doppelklick-Simulation ist aktiviert.

#### Doppelklick-Simulation deaktivieren

- 1. Geben Sie 000 ein.
- 2. Geben Sie die Master-PIN ein.
- 3. Geben Sie 91 ein.
	- **→** PinCode-Tastatur piept und blinkt zweimal grün.
- 9 Doppelklick-Simulation ist deaktiviert.

#### 11.2 Sonstiges

<span id="page-26-0"></span>Folgende Transponderfunktionen stehen bei der PinCode-Tastatur nicht zur Verfügung:

- **:** Quasiproximity
- $\blacksquare$  Validity-Modus
- **:** Expiry-Modus

# 12 Technische Daten

<span id="page-27-0"></span>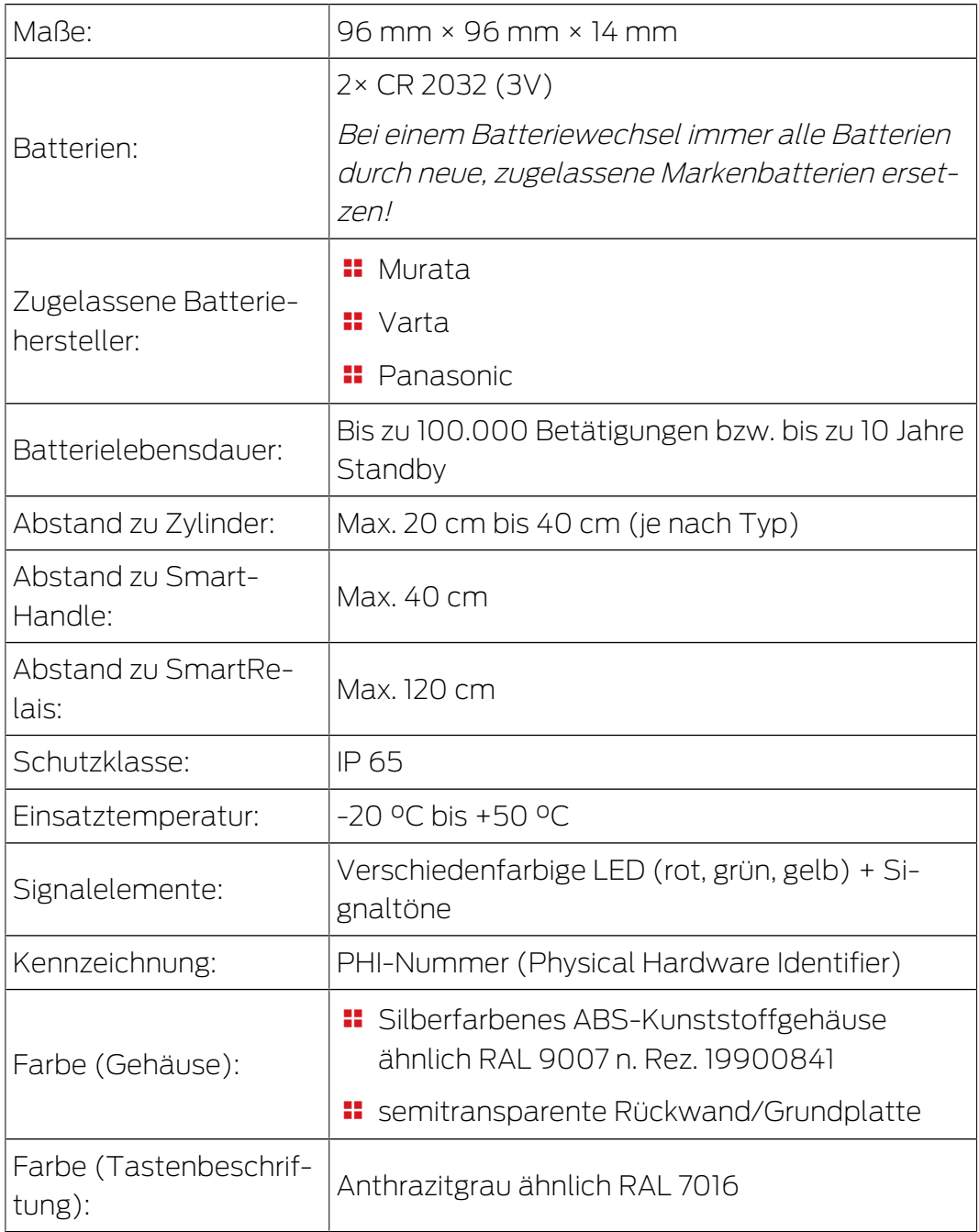

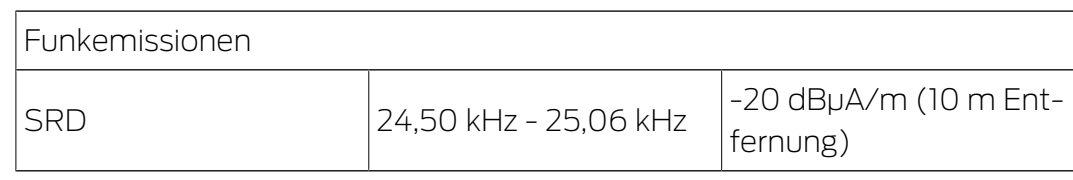

Es liegen keine geografischen Beschränkungen innerhalb der EU vor.

# <span id="page-28-0"></span>13 Konformitätserklärung

Hiermit erklärt die SimonsVoss Technologies GmbH , dass der Artikel (TRA.PINCODE) folgenden Richtlinien entspricht:

- <sup>1</sup>2014/53/EU "Funkanlagen"
- **2014/30/EU "EMV"**
- **2012/19/EU "WEEE"**
- $12011/65/EU$  **"RoHS"**
- sowie der Verordnung (EG) 1907/2006 "REACH"

Der vollständige Text der EU-Konformitätserklärung ist unter der folgenden Internetadresse verfügbar:

<https://www.simons-voss.com/de/zertifikate.html>

 $\epsilon$ 

# <span id="page-29-0"></span>14 Hilfe und weitere Informationen

#### Infomaterial/Dokumente

Detaillierte Informationen zum Betrieb und zur Konfiguration sowie weitere Dokumente finden Sie auf der Homepage:

<https://www.simons-voss.com/de/dokumente.html>

#### Konformitätserklärungen und Zertifikate

Konformitätserklärungen und Zertifikate finden Sie auf der Homepage:

<https://www.simons-voss.com/de/zertifikate.html>

#### Informationen zur Entsorgung

- Entsorgen Sie das Gerät (TRA.PINCODE, MK.TRA.PINCODE) nicht mit dem Hausmüll, sondern gemäß der europäischen Richtlinie 2012/19/EU bei einer kommunalen Sammelstelle für Elektro-Sonderabfälle.
- Recyceln Sie defekte oder verbrauchte Batterien gemäß der europäischen Richtlinie 2006/66/EG.
- Beachten Sie örtliche Bestimmungen zur getrennten Entsorgung von Batterien.
- Führen Sie die Verpackung einer umweltgerechten Wiederverwertung zu.

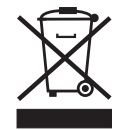

#### Technischer Support

Unser technischer Support hilft Ihnen gerne weiter (Festnetz, Kosten abhängig vom Anbieter):

+49 (0) 89 / 99 228 333

## E-Mail

Sie möchten uns lieber eine E-Mail schreiben?

[support-simonsvoss@allegion.com](mailto:support-simonsvoss@allegion.com)

## FAQ

Informationen und Hilfestellungen finden Sie im FAQ-Bereich:

<https://faq.simons-voss.com/otrs/public.pl>

#### Adresse

SimonsVoss Technologies GmbH Feringastr. 4 D-85774 Unterfoehring Deutschland

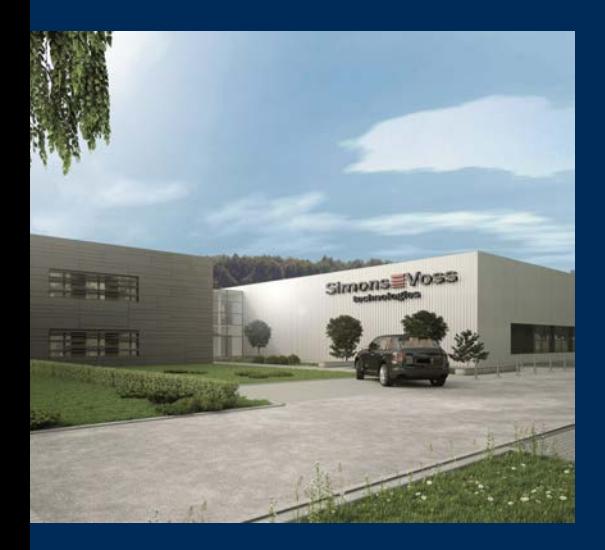

# Das ist SimonsVoss

SimonsVoss, der Pionier funkgesteuerter, kabelloser Schließtechnik, bietet Systemlösungen mit breiter Produktpalette für die Bereiche SOHO, kleine und große Unternehmen sowie öffentliche Einrichtungen. SimonsVoss-Schließsysteme verbinden intelligente Funktionalität, hohe Qualität und preisgekröntes Design Made in Germany.

Als innovativer Systemanbieter legt SimonsVoss Wert auf skalierbare Systeme, hohe Sicherheit, zuverlässige Komponenten, leistungsstarke Software und einfache Bedienung. Damit wird SimonsVoss als ein

Technologieführer bei digitalen Schließsystemen angesehen.

Mut zur Innovation, nachhaltiges Denken und Handeln sowie hohe Wertschätzung der Mitarbeiter und Partner sind Grundlage des wirtschaftlichen Erfolgs.

SimonsVoss ist ein Unternehmen der ALLEGION Group – ein global agierendes Netzwerk im Bereich Sicherheit. Allegion ist in rund 130 Ländern weltweit vertreten ([www.allegion.com\)](https://www.allegion.com).

#### Made in Germany

Für SimonsVoss ist "Made in Germany" ein ernsthaftes Bekenntnis: Alle Produkte werden ausschließlich in Deutschland entwickelt und produziert.

© 2022, SimonsVoss Technologies GmbH, Unterföhring

Alle Rechte vorbehalten. Texte, Bilder und Grafiken unterliegen dem Schutz des Urheberrechts.

Der Inhalt dieses Dokuments darf nicht kopiert, verbreitet oder verändert werden. Technische Änderungen vorbehalten.

SimonsVoss und MobileKey sind eingetragene Marken der SimonsVoss Technologies GmbH.

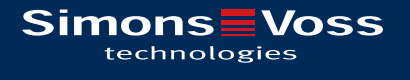

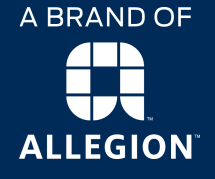

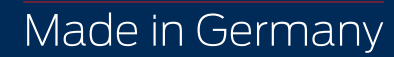